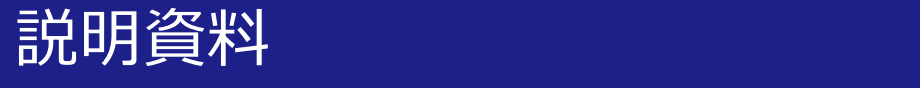

### 教員への連絡方法について

#### 関西大学 教育開発支援センター

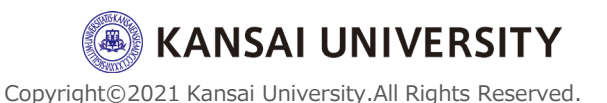

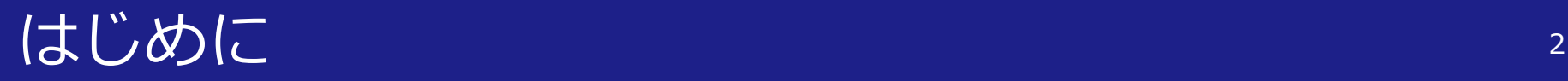

- この資料は、授業に関する質問など個別 に教員に連絡を取る方法をお伝えします。
- 連絡先は**個人情報のため、大学に照会依 頼をしてもお答えできません**。必ず次 ページに記載の方法で連絡をとってくだ さい。

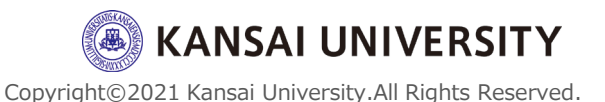

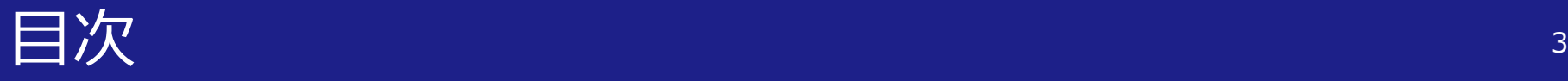

# Ⅰ 教員への連絡方法 (1)シラバスの確認 (2)関大LMSの活用 (3)教員紹介ページの確認

## Ⅱ 参考情報

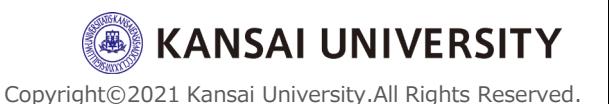

# (1)シラバスの確認

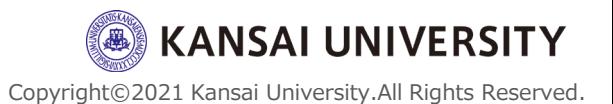

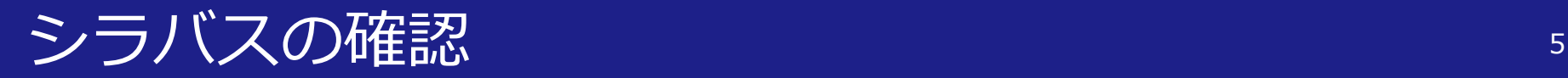

### ・各授業のシラバス内に、「担任者への問 合せ方法」が記載されています。

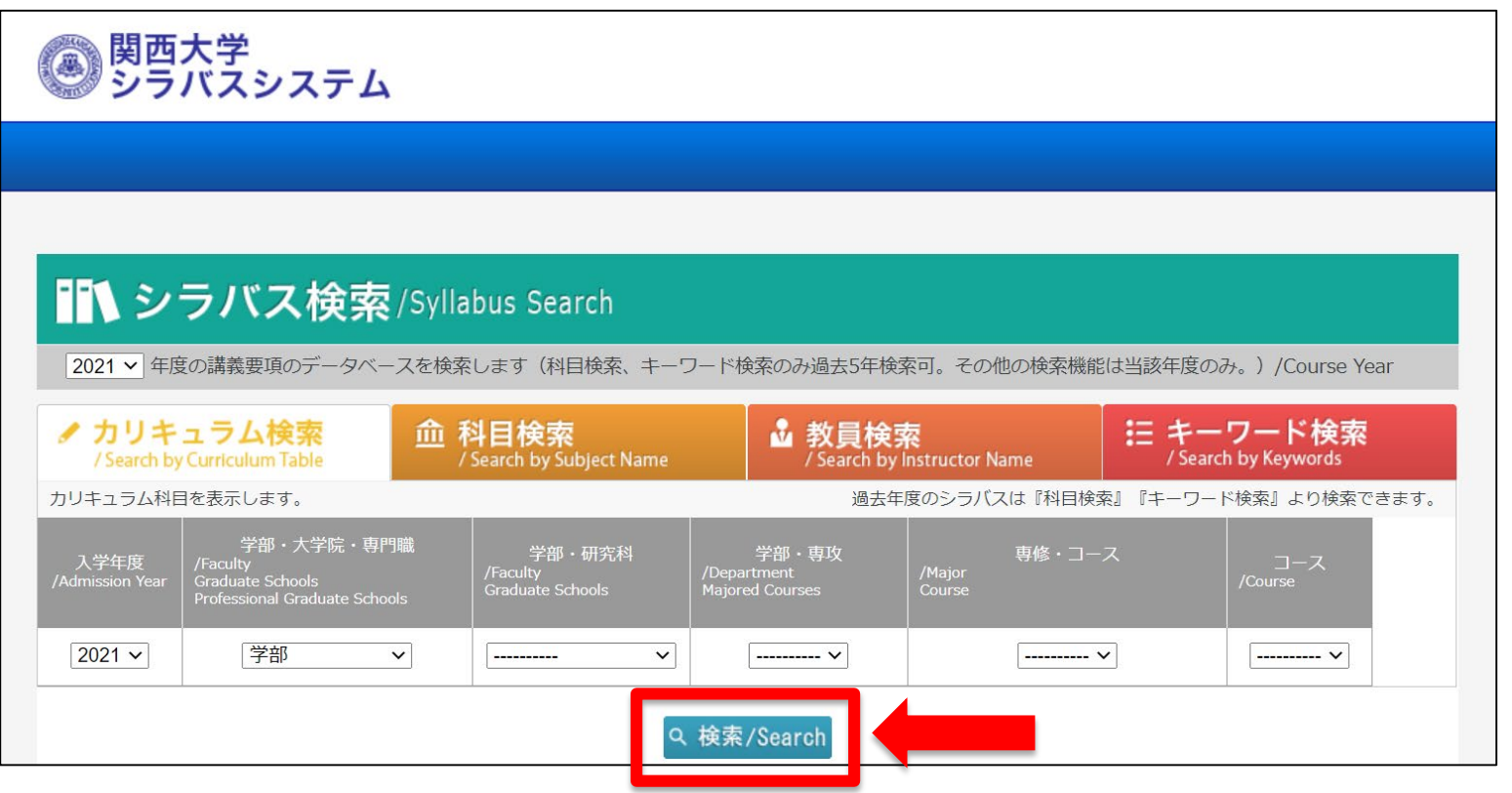

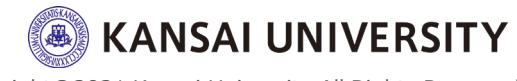

#### シラバスの確認 そうしょう しょうしょう しょうしょう

#### ■ シラバス検索/Syllabus Search

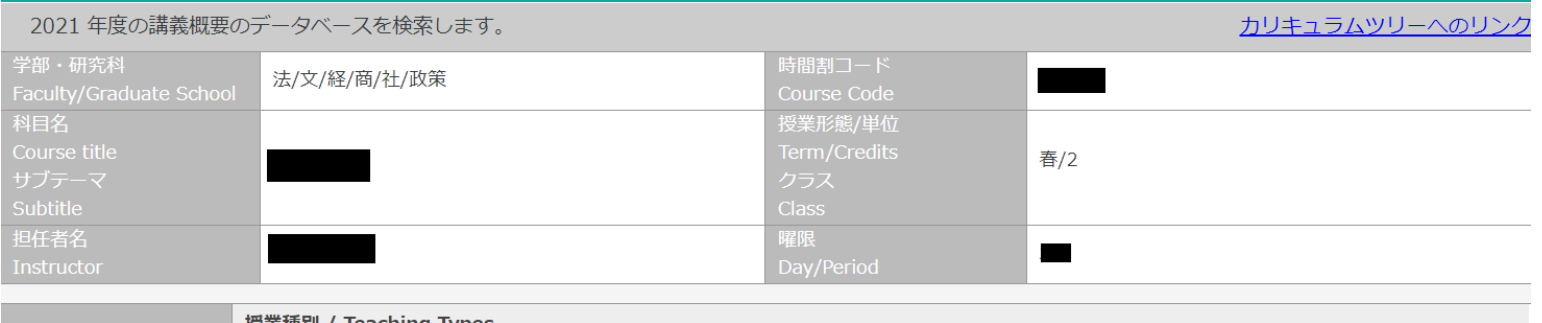

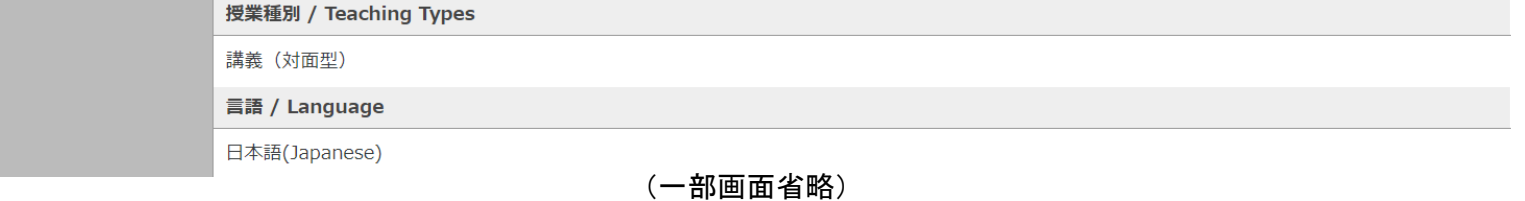

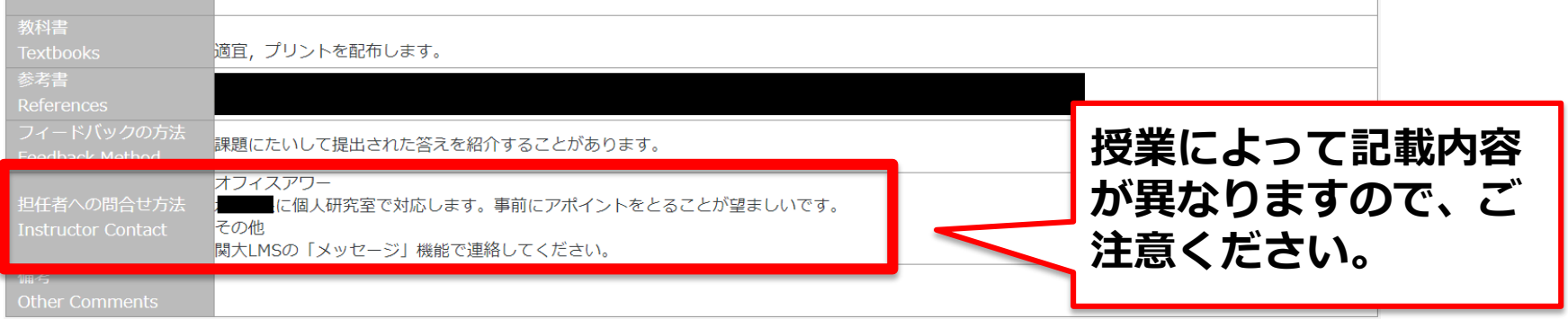

閉じる

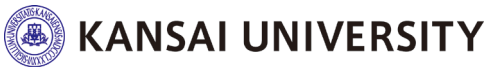

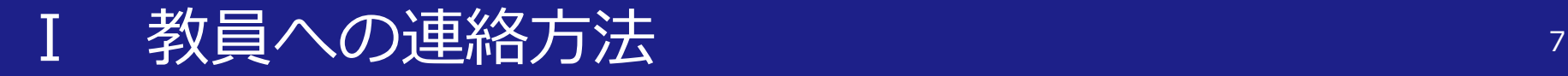

# (2)関大LMSの活用

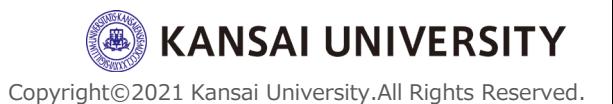

### ・関大LMSのメッセージ機能では、メール ソフトを使うように簡単に教員とメッセー ジのやりとりを行うことができます。

### ・送信時は「氏名」「学籍番号」を必ず文 中に明記してください。

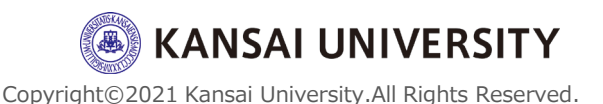

#### 関大LMSの活用 <sup>9</sup>

#### 【はじめて関大LMSを利用する方へ】 →基本的な操作方法をまとめた[マニュアルが](https://www.kansai-u.ac.jp/ctl/teacher/pdf/gakusei_2021_web.pdf)あり ますので、ご確認ください。

※レポートの提出方法や成績の確認方法についても記載されています。

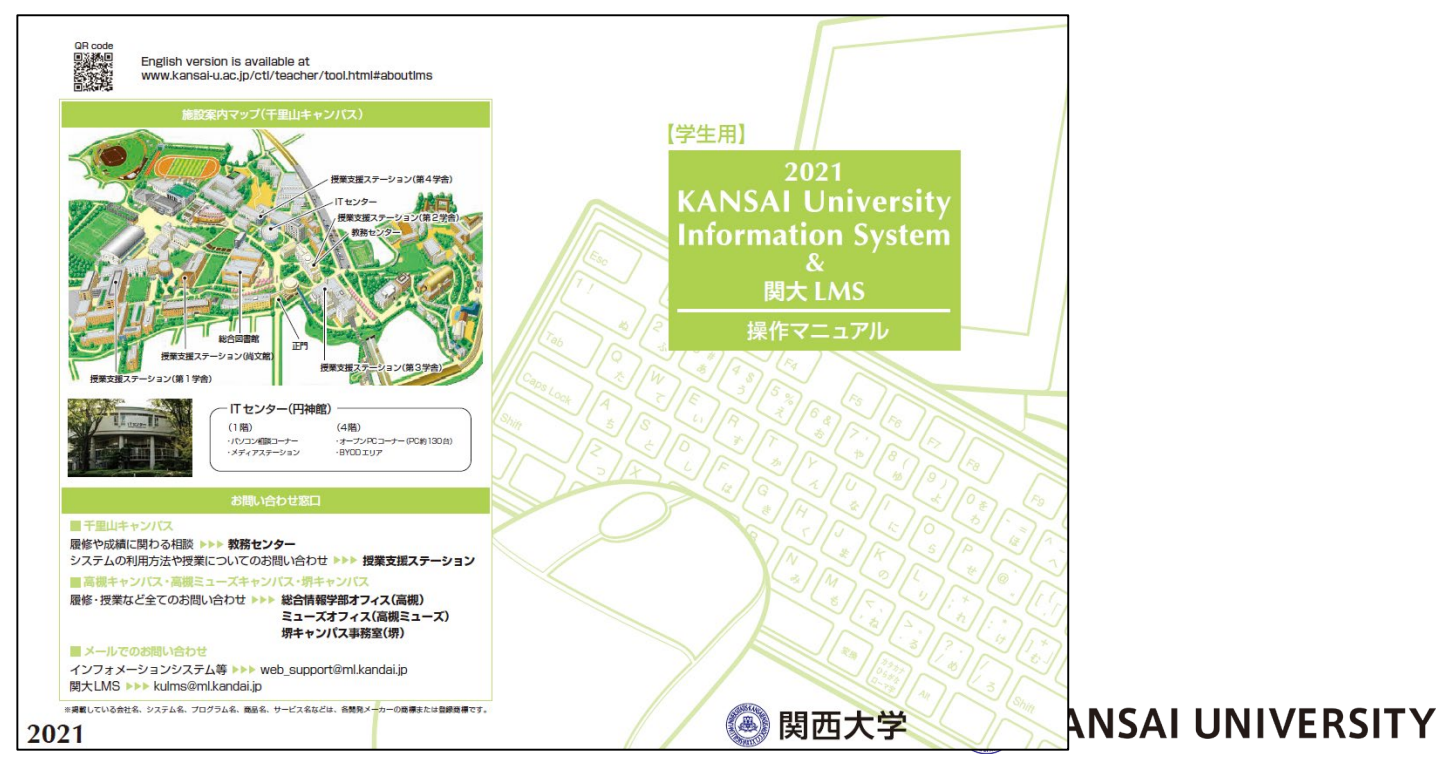

#### **関大LMSの活用 インスポット かいしょう ほうしょう きょうかい しょうかい しょうかい しゅうしょう しょうかい しょうかい しょうかい しょうかい**

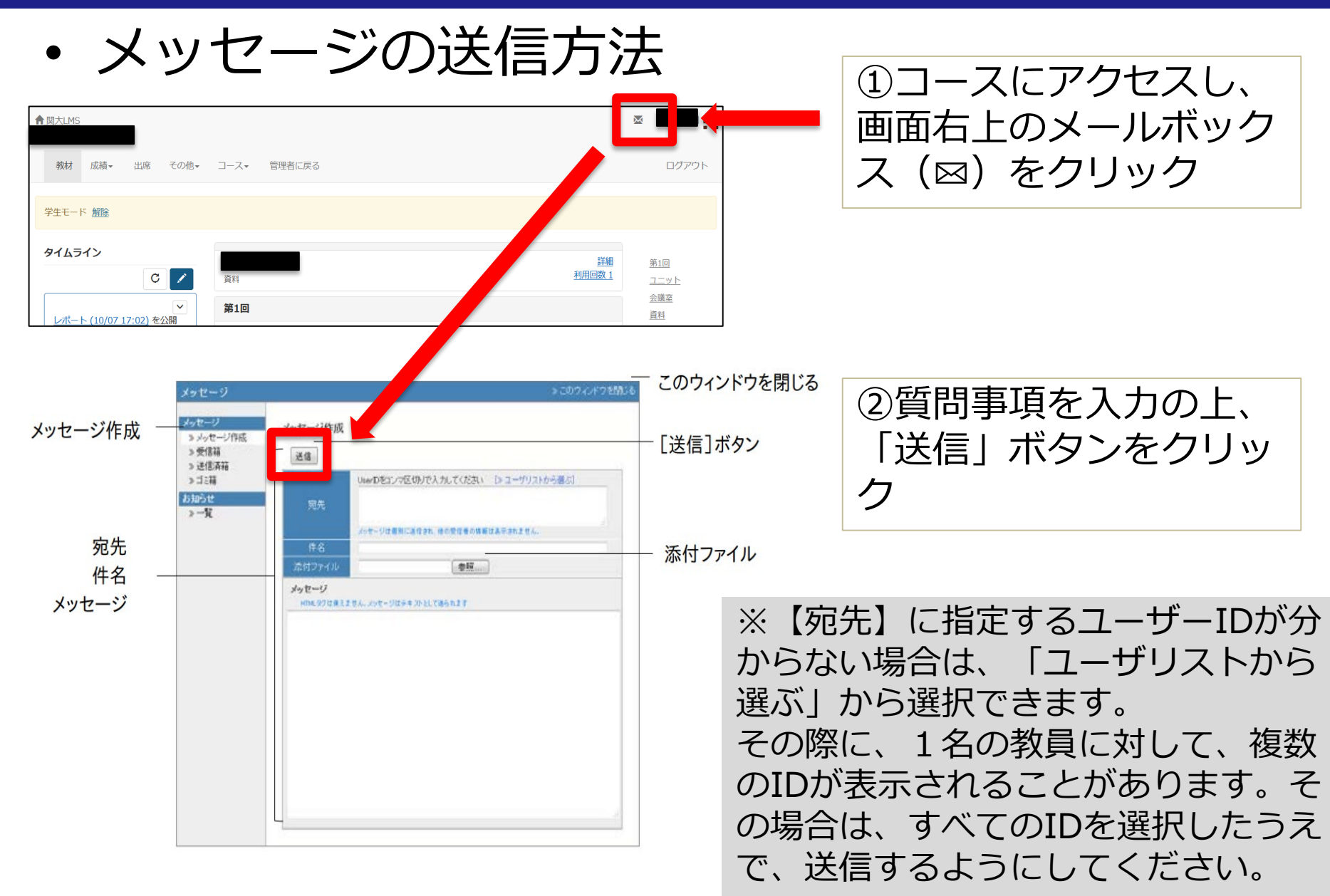

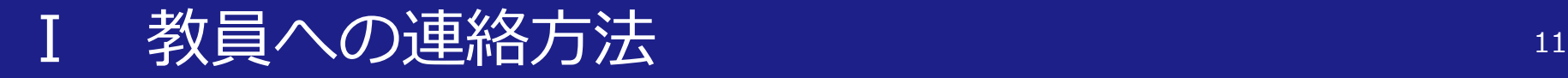

# (3)教員紹介ページの確認

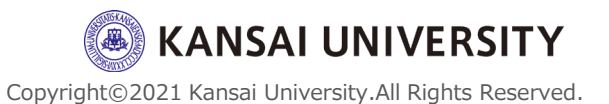

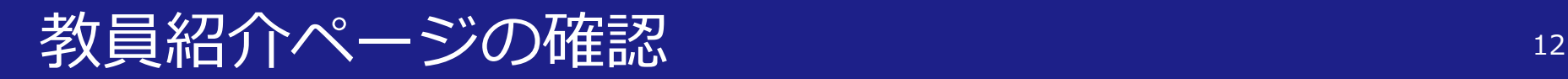

• 各学部のウェブサイトには「教員紹介」 ページが設けられており、教員のメール アドレスが記載されている場合がありま す。

• 関大LMS同様、「氏名」「学籍番号」の 他、受講科目曜限を必ずメール本文内に 明記してください。

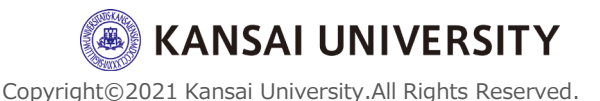

#### 教員紹介ページの確認

(法学部の場合)

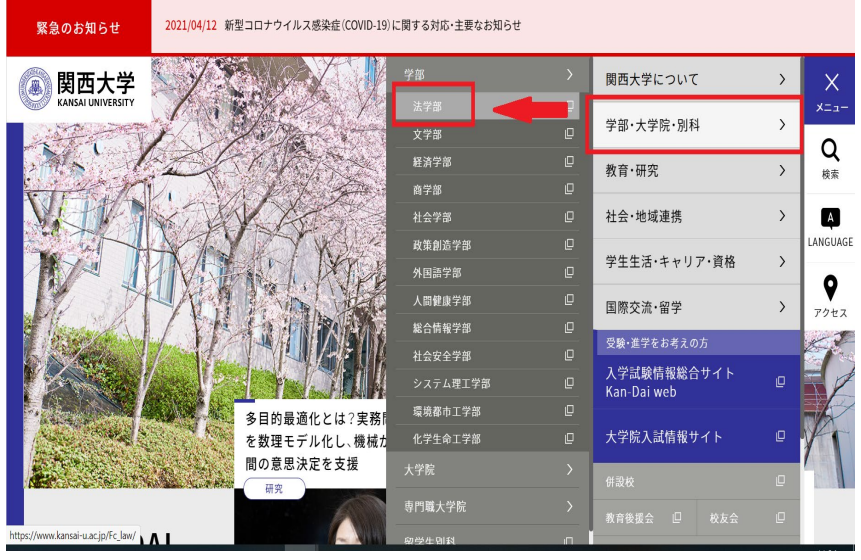

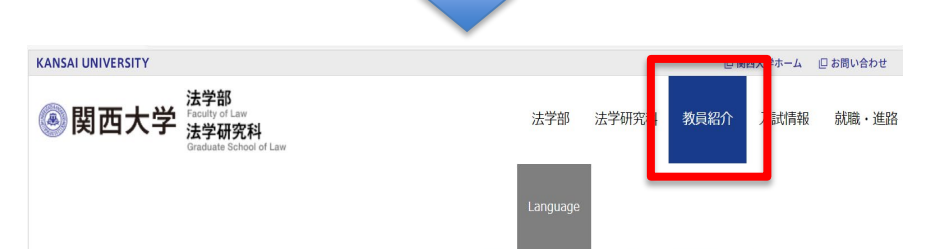

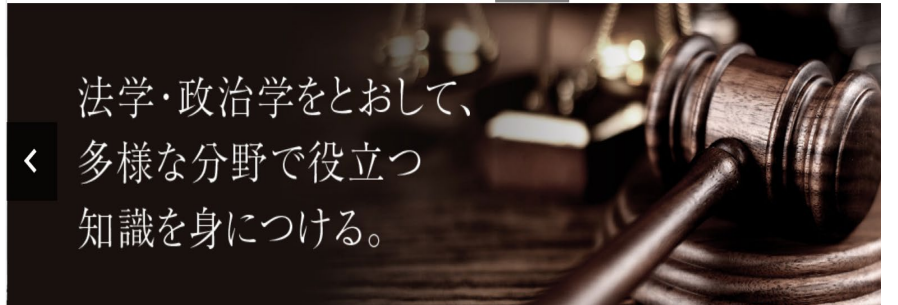

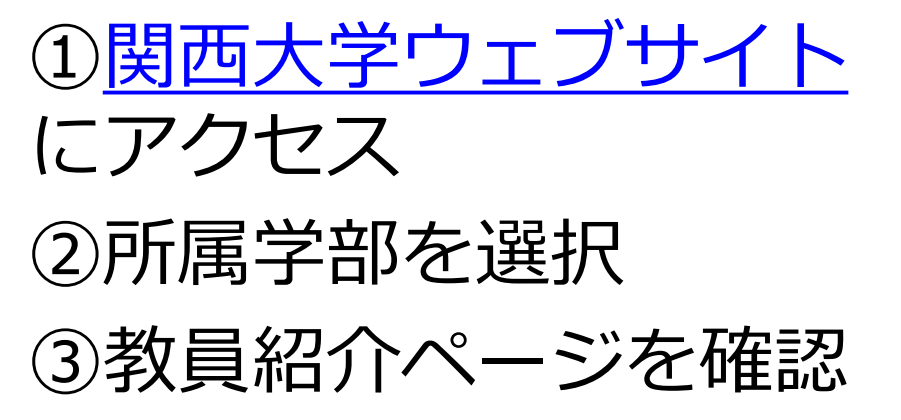

※記載がない場合は、そ の他の方法(関大LMSの 活用、シラバスの確認) をとってください。

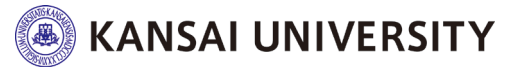

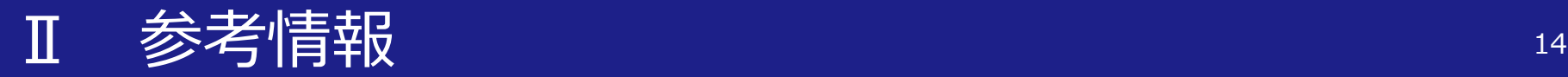

#### • 関西大学インフォメーションシステムお よびLMS操作マニュアル[はこちら](https://www.kansai-u.ac.jp/ctl/teacher/pdf/gakusei_2021_web.pdf)

• 関西大学教育開発支援センターWEBサイ ト[はこちら](https://www.kansai-u.ac.jp/ctl/)

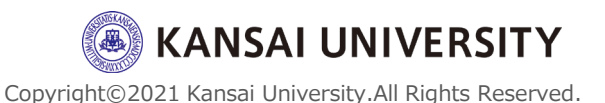